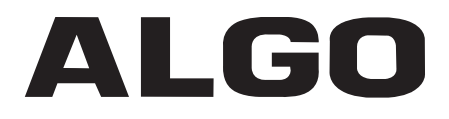

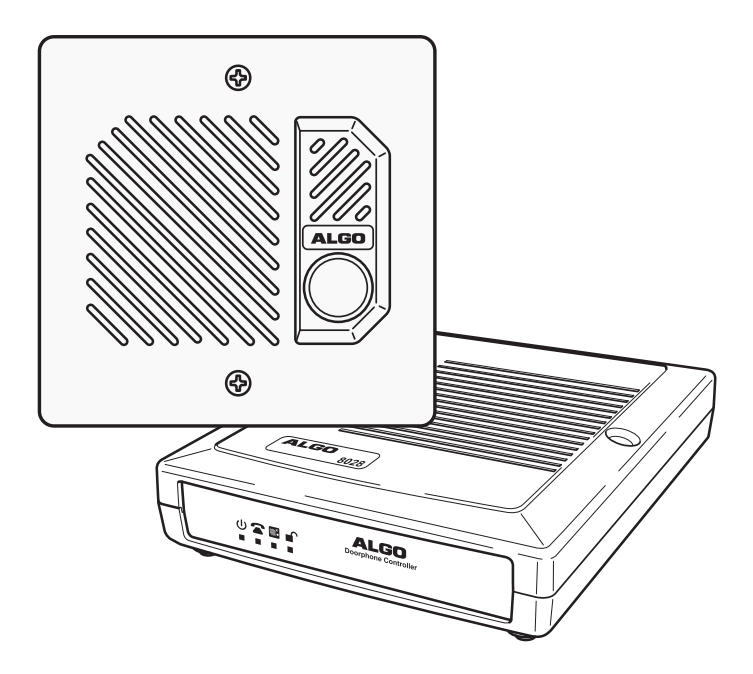

## **8028 SIP Doorphone**

Installation and User Guide

Algo Communication Products Ltd., Burnaby, BC Canada V5J 5L2

www.algosolutions.com PN #: 90-00054C

#### **Important Safety Notice**

The 8028 SIP Doorphone is designed and tested to comply with EN 60950-1:2006 safety requirements.

**When the Doorphone Controller is connected to wiring that exits the building, there is potential risk of lightning induced electrical surges or high voltages from fault conditions. To reduce risk, outdoor wiring should be protected by Earth grounded conduit whenever possible.**

If outdoor wiring will be connected to the Doorphone Controller then the power supply provided with the Doorphone Controller must first be connected to a properly Earthed mains supply. Under no circumstances can the Doorphone Controller be disconnected from Earth ground while connected to outdoor wiring.

#### **Support**

Algo is pleased to offer telephone or email support relating to installation issues, applications assistance, or general product inquiries.

Algo Communication Products Ltd. 4500 Beedie Street Burnaby, British Columbia Canada, V5J 5L2 support@algosolutions.com 604.454.3792 sales@algosolutions.com 604.454.3790

Algo products are warranted against defect in workmanship for a period of 12 months after installation not to exceed 18 months from date of manufacture.

### **FCC Compliance**

This equipment has been tested and found to comply with the limits for a Class B digital device, pursuant to part 15 of the FCC Rules. These limits are designed to provide reasonable protection against interference in a residential installation. This equipment generates, uses, and can radiate radio frequency energy and, if not installed and used in accordance with the instructions, may cause harmful interference to radio communications. However, there is no guarantee that interference will not occur in a particular installation. If this equipment does cause harmful interference to radio or television reception, which can be determined by turning the equipment off and on, the user is encouraged to try to correct the interference by one or more of the following measures: 1) Reorient or relocate the receiving antenna, 2) Increase the separation between the equipment and receiver, 3) Connect the equipment into an outlet on a circuit different from that to which the receiver is connected, or 4) Consult the dealer or an experienced radio/TV technician for help.

## **Table of Contents**

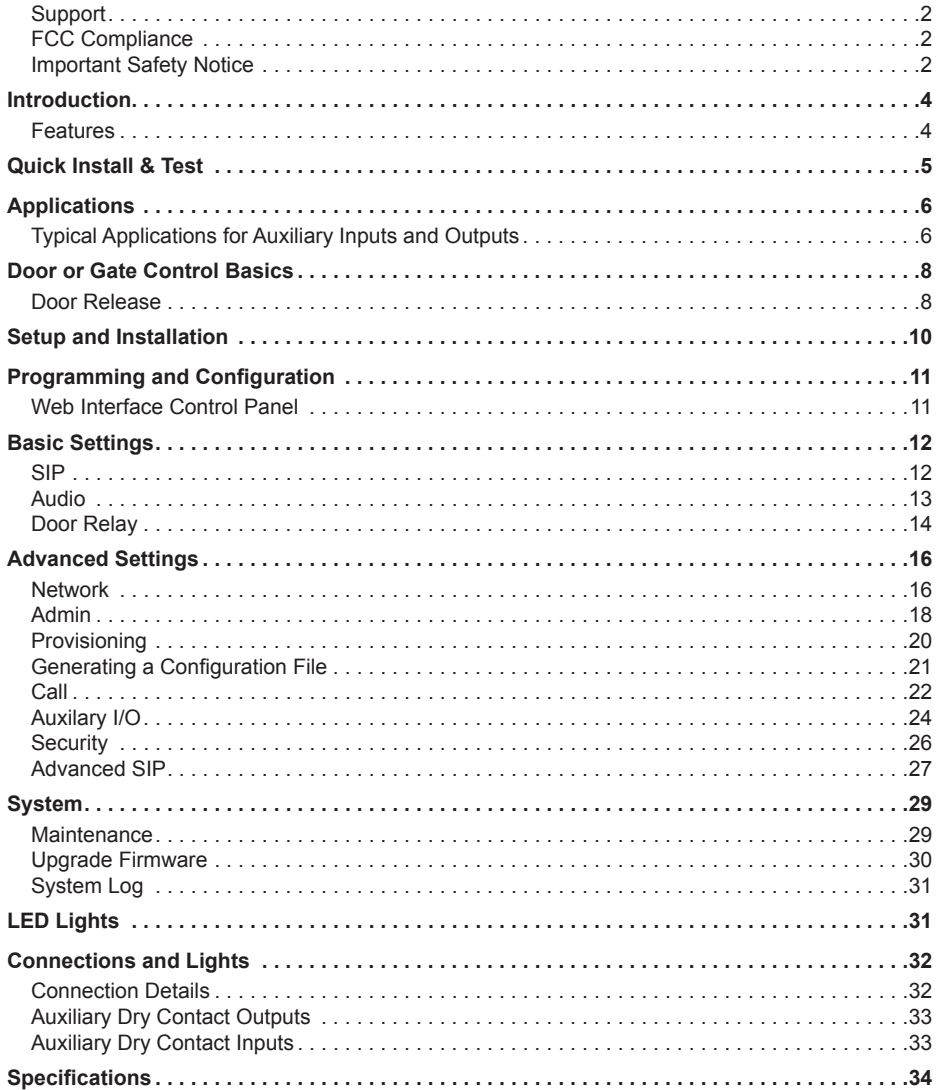

## **Introduction**

Ideal for secure business entrances, emergency intercom, and residential

gates, Algo's 8028 SIP Doorphone provides hands-free intercom capability, entrance security with door unlock control, rugged weatherproof design, and superior audio performance.

Fully compatible with SIP industry standards, the 8028 SIP Doorphone will work with most hosted or enterprise SIP-based servers supporting third-party SIP endpoints.

The 8028 Doorphone includes a Control Unit, Door Station, and

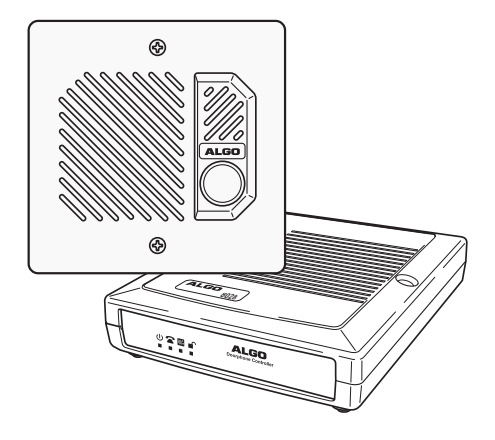

Power Supply. The Control Unit and Door Station can be connected with a single twisted pair wire up to 1,000 feet (300 m) with the Door Station located outdoors and the Control Unit in a dry indoor location.

### **Features**

- Suitable for commercial or residential applications
- Door Station connected by a single twisted wire pair
- Full duplex capable hands-free voice communication at the Door Station
- Door control relay contacts and available 24 Vdc 0.3 A strike power
- Auxiliary dry contact inputs and outputs from Doorphone Controller and Door Station
- Programmable via Web Interface
- International 110/220 V, 50/60 Hz switching power supply
- Regulatory: CSA/UL, FCC Class B, CE, EN60950-1 2006 CB Scheme

# **Quick Install & Test**

The 8028 SIP Doorphone requires minimal configuration for a typical installation. Programming is only required to enter the SIP account details, and for more advanced applications.

- 1. Connect the power supply to the Power Jack of the Doorphone Controller and plug into an available AC outlet.
- 2. Flush or surface-mount the Digital Door Station at desired location and connect a twisted telephone wire pair between the "CTRL" terminals of the Door Station and the center pair (red and green) of the supplied Telephone Wiring Jack. Polarity is not important.
- 3. Using the short six conductor modular cable, connect the Telephone Wiring Jack to the Door Station Jack of the Doorphone Controller.

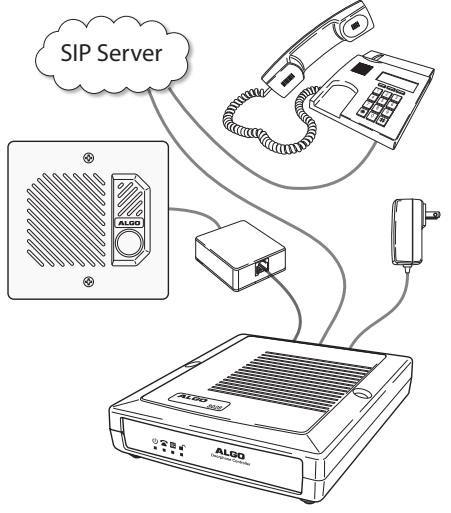

- 4. Using an Ethernet cable, connect the Ethernet Jack of the Doorphone Controller to your LAN.
- 5. Press the Call Button on the Door Station. A recorded voice will speak the IP Address of the device. Enter this address in a PC web browser in order to open the Web Interface. Note: The spoken IP address feature will be automatically disabled after a SIP Server is configured in Step 6 (below).
- 6. Use the Web Interface to enter the SIP Proxy Server address as well as the user account and password that the 8028 SIP Doorphone will use to register. Also enter the target extension that the Doorphone will call.
- 7. Press the Call Button on the Door Station, then answer to communicate with the Door Station. Press the digit 6 on the phone keypad to activate the door control relay for three seconds (if applicable).

# **Applications**

## **Typical Applications for Auxiliary Inputs and Outputs**

The 8028 architecture and digital link between the Door Station and Controller provides flexible options using the auxiliary inputs and outputs. These are some typical applications:

#### *Cancel Ring When Door Opened*

In a residential or warehouse installation it is not uncommon for the door to be answered in person before the phone is answered. Either Door Station or Control Unit inputs can be configured to cancel ring if the door is opened before a call is answered. This requires a normally closed or normally open contact to detect door open.

#### *Trigger Door Bell from Door Station*

When the Door Station call button is pressed, either (or both) the Door Station or Control Unit dry contact output can be configured to activate a door bell or auxiliary alerting system in addition to phone ring.

#### *Trigger Door Station from External Button/Event*

Either the Control Unit or Door Station can accept a dry contact closure to activate the Doorphone as if the call button had been pressed. This could be an external doorbell button, PIR detector, or some other system.

#### *Cancel Door Open Relay once Door Opened*

The door opening control can be set for activation (using the 'Open Code') up to 30 seconds (set by the 'Relay Time' setting) to allow sufficient time for entry. For security, the 8028 Doorphone can be configured to cancel Door Opening once the door is opened to prevent "tailgating" by unauthorized personnel.

#### *Unlock Door Indefinitely until Canceled*

The door opening control can be set to unlock indefinitely (using the 'Latch Open Code') until canceled (using the 'Release Code') that locks it again. This allows an entrance to be used repeatedly for a period of time without requiring multiple activations of the door control relay.

#### *Anti-Door Tamper*

A feature of the 8028 Doorphone is to ring the telephone(s) with a warning alert in the event a door is ajar due to tampering (such as a door blocked open after being legitimately released for a visitor).

#### *In-Use and Ring*

Either the Control Unit or Door Station can be configured to provide a dry contact output during ring or in-use for channel selection (typically) of third party video monitoring systems.

## **Door or Gate Control Basics**

Control contacts are provided from the Doorphone Controller and are typically used for door strike activation or gate control. For security, the door control relay is located in the Controller to avoid entry by tampering. The Door Station dry contact output (OUT) may be configured for 'low security' gate control requiring a low current dry contact.

### **Door Release**

Door release typically involves energizing or de-energizing a door strike which pivots to allow a locked door to open without retraction of the latch bolt. There are two different types of door strikes:

- "Fail Locked" (or "Fail Secure")
- "Fail Unlocked" (or "Fail Safe")

### *Fail Locked / Fail Secure Electric Strike*

These require power to release and remain locked during power failure. The door may still normally be opened from the outside with a key, or from inside without a key. The door control relay is used to apply power to release the door.

#### *Fail Unlocked / Fail Safe Electric Strike*

These (as well as magnetic locks), require power to lock and become unlocked during power failure. The door control relay is used to maintain power to the door lock (NC and C contacts) which is interrupted to release the door. Magnetic locks may require override systems to allow safety exit in the event of fire.

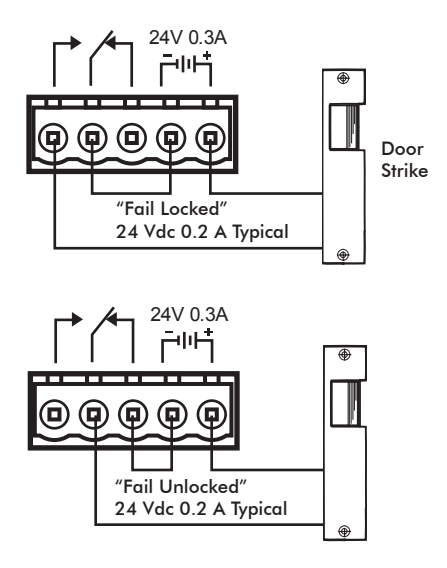

#### *Power Supply*

The Doorphone Controller provides an auxiliary 24 V 0.3 A power supply which is suitable for common types of door strikes. If more current or a different voltage is required, then the customer must provide a matching power supply for the electric strike or magnetic lock. Maximum switching capability of the door control contacts is 1 A 30 V.

The Door Control relay may also be configured for alternate functionality including In-Use, Ring, and Call Button Press.

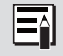

For more information on applications for the 8028 SIP Doorphone, please visit www.algosolutions.com/8028. The 8028 Doorphone firmware may be modified through the web interface and Algo routinely accepts requests for custom firmware for unique applications.

## **Setup and Installation**

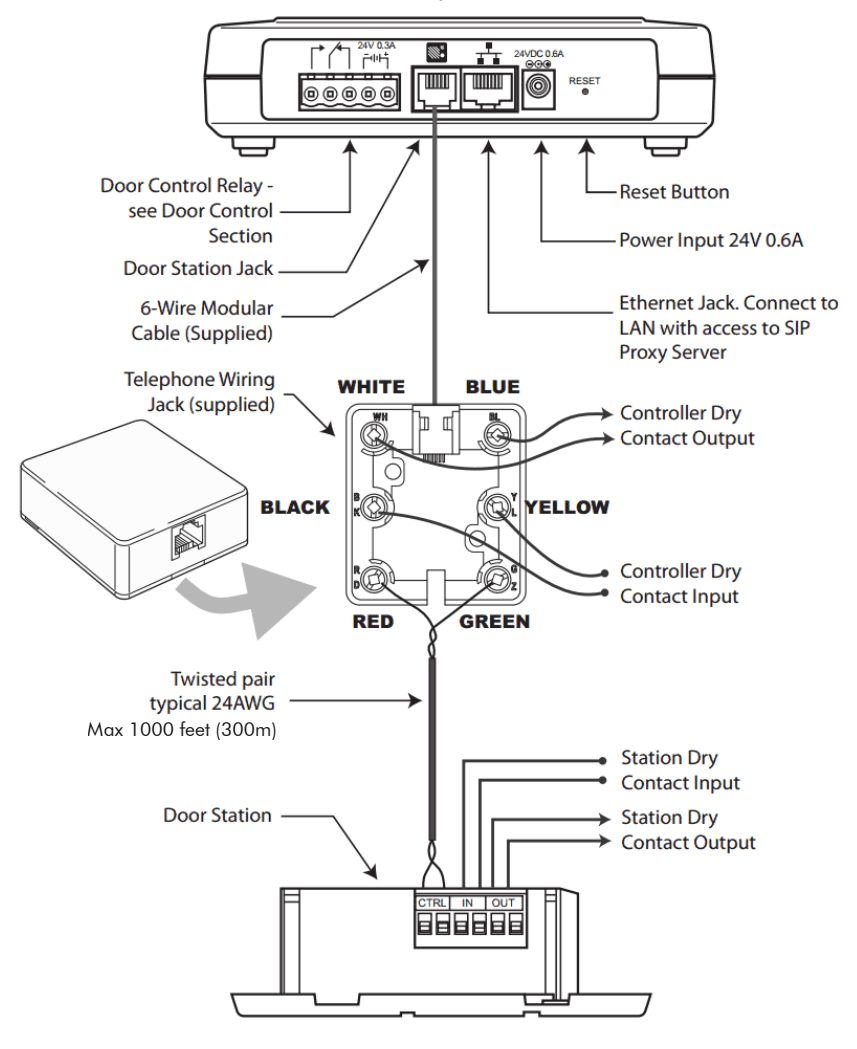

8028 SIP Doorphone Controller

## **Programming and Configuration**

### **Connection to Network and Obtaining IP Address**

After connecting the 8028 to a network port, watch for the PWR light to start winking (on and blinking off) during initialization. The 8028 will then attempt to obtain an IP address from the DHCP server. If unsuccessful, the 8028 will default to the fixed IP address 192.168.1.111.

To find the IP address of the 8028, press the Call Button on the Door Station. The 8028 will speak its IP address if it has not yet been configured with a SIP Server address. Alternatively, search the network using the 8028 Locator Tool available for download from www.algosolutions.com/8028locator.

### **Web Interface Control Panel**

The 8028 is programmed using a web interface tool accessed by entering the 8028 IP address into a browser. Using this interface, you can configure the 8028 network settings and select the desired options. These settings survive power cycling and may be programmed in advance prior to site installation.

# **Basic Settings**

#### **SIP**

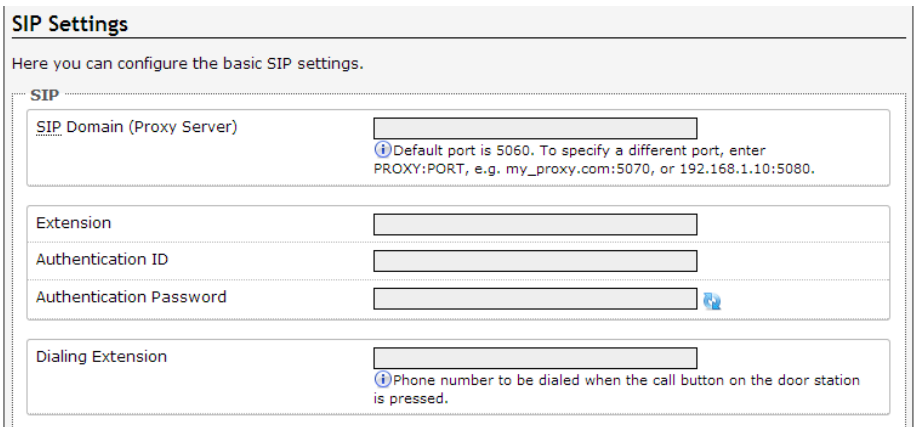

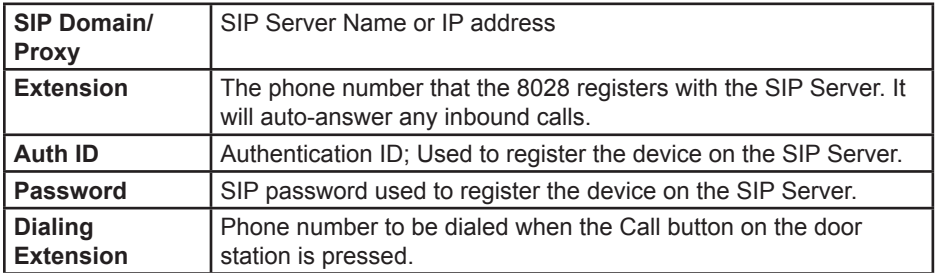

#### **Audio**

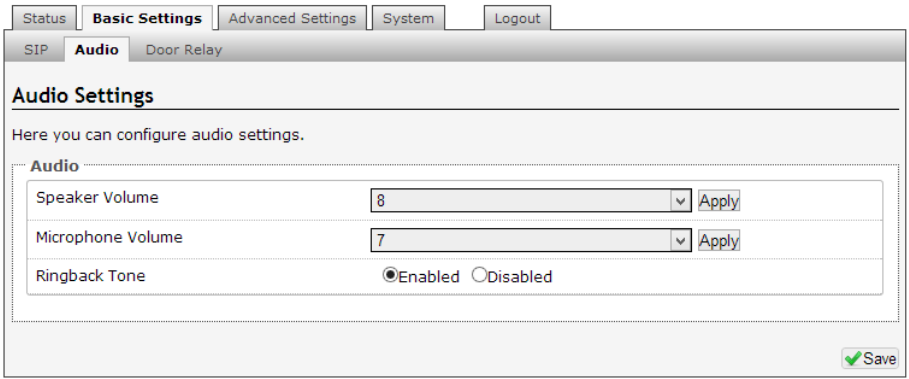

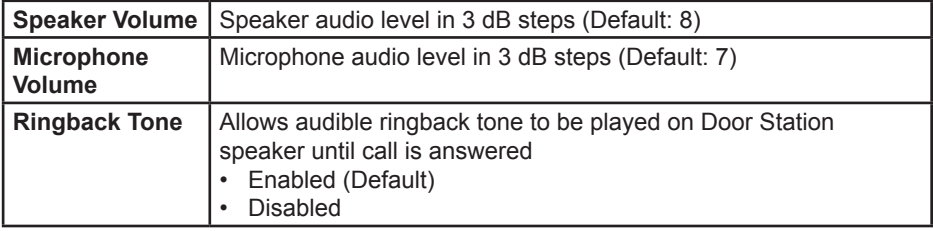

#### **Door Relay Settings**

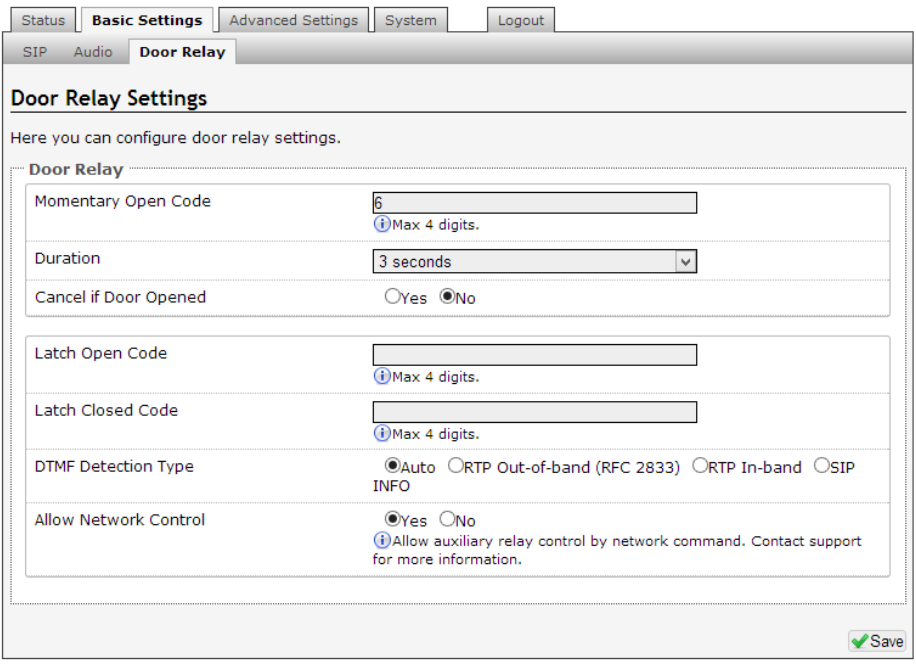

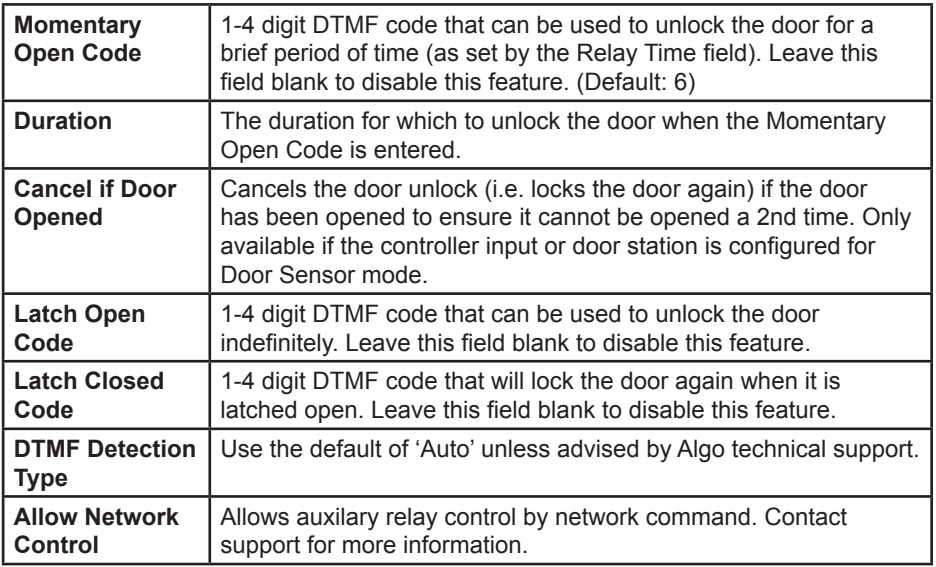

# **Advanced Settings**

## **Network**

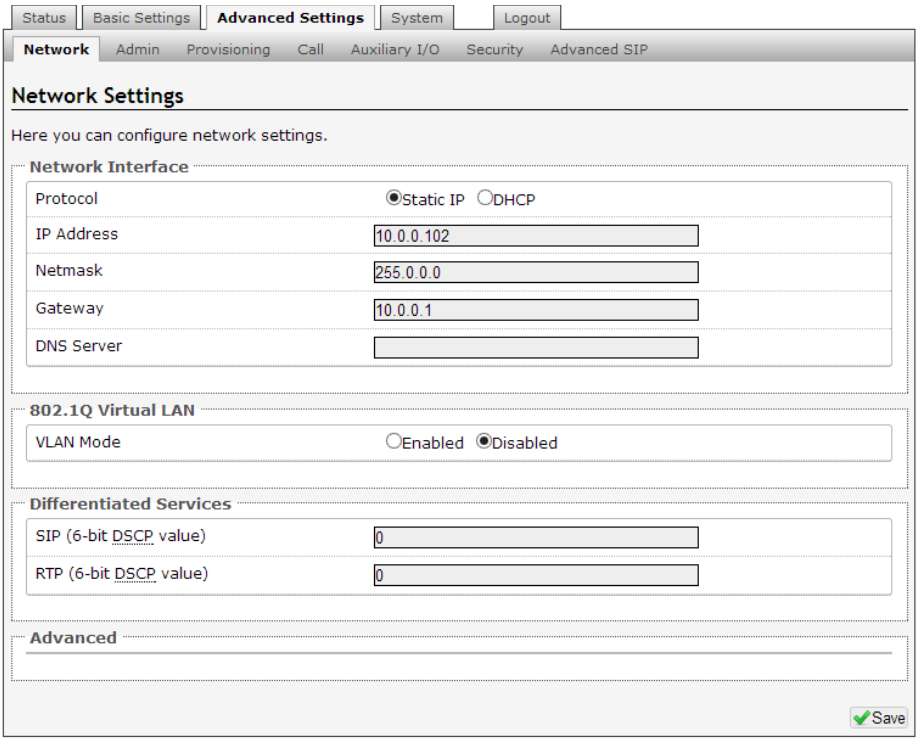

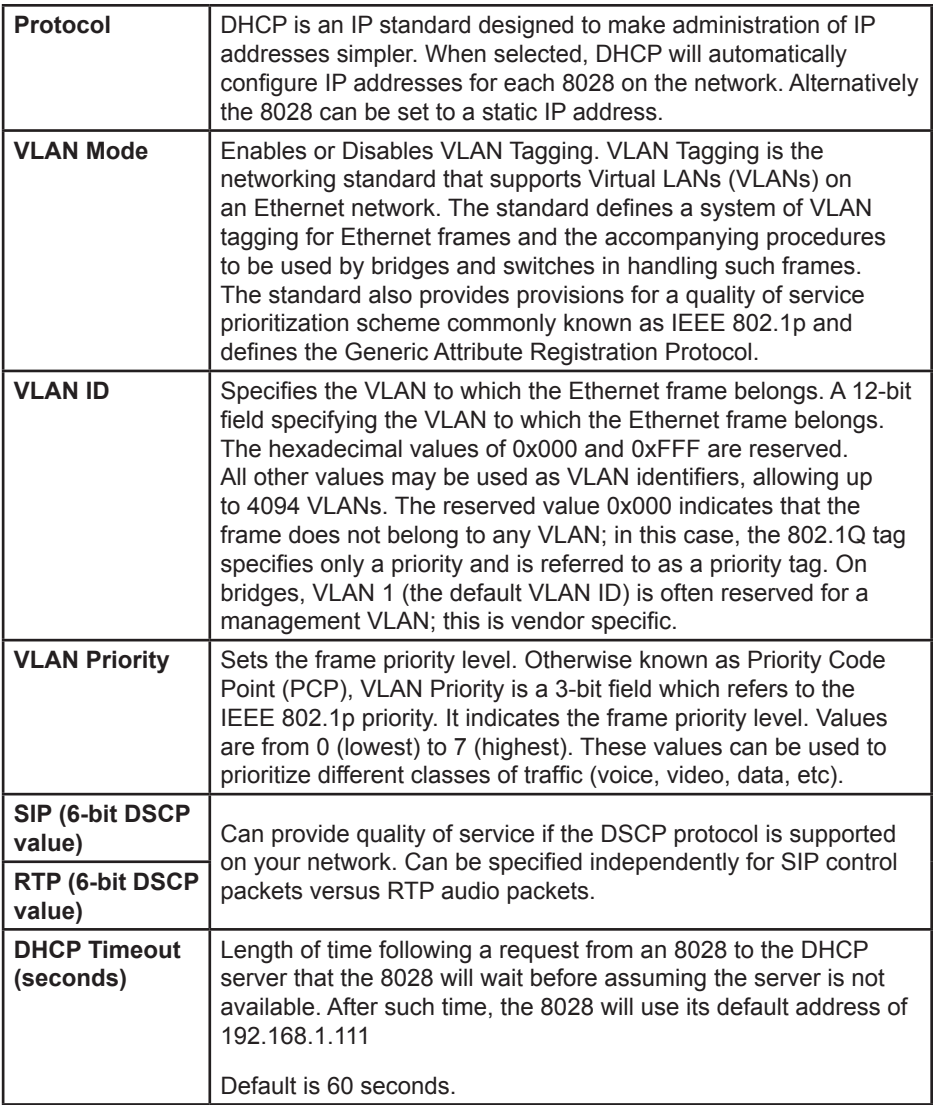

### **Admin**

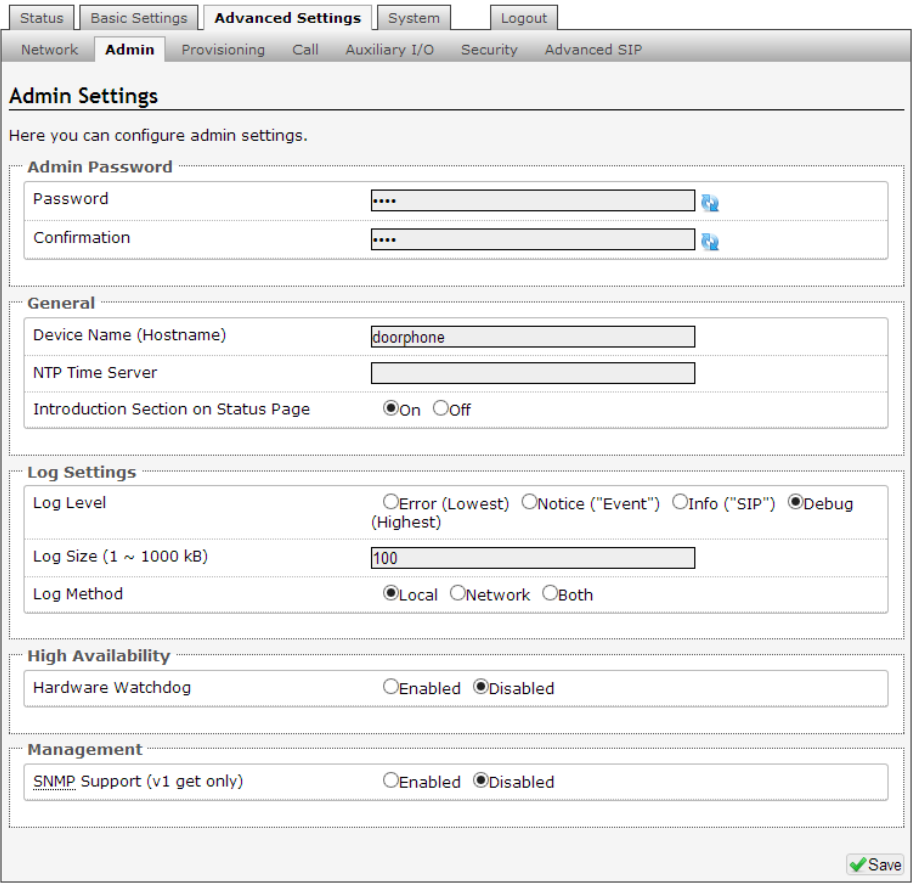

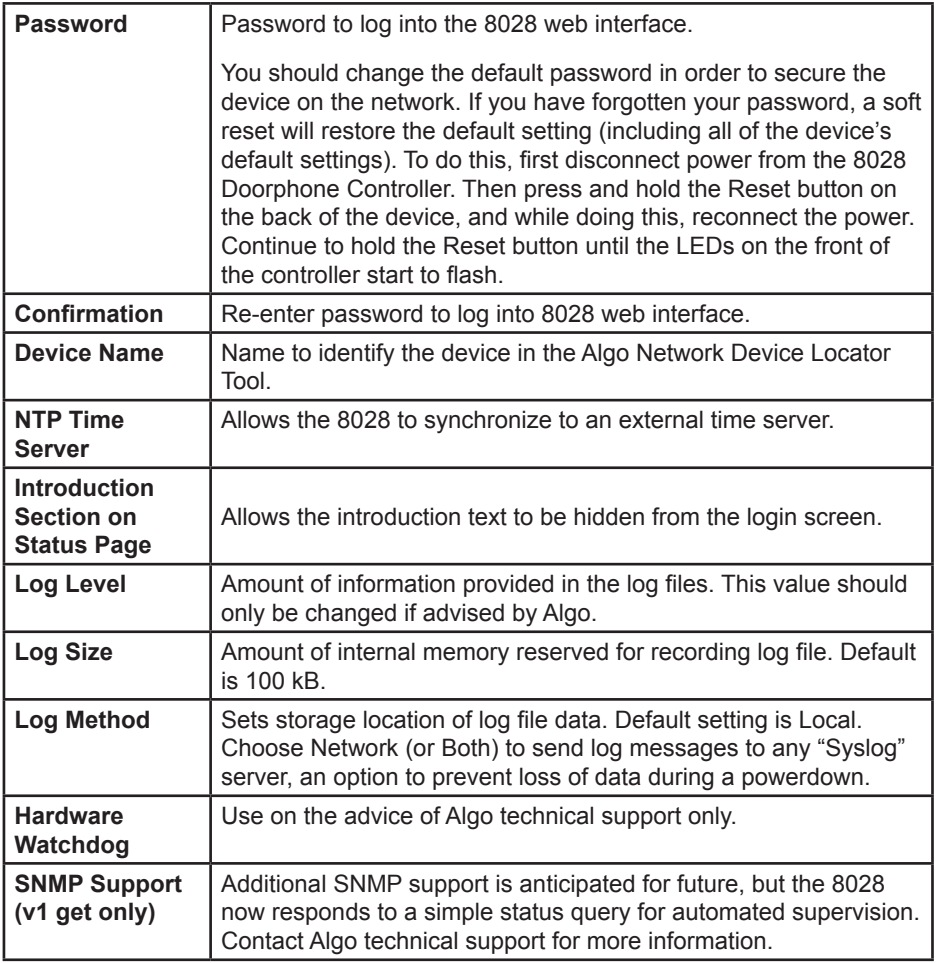

#### **Provisioning**

Provisioning allows installers to pre-configure 8028 units prior to installation on a network. It is typically used for large deployments to save time and ensure consistent setups.

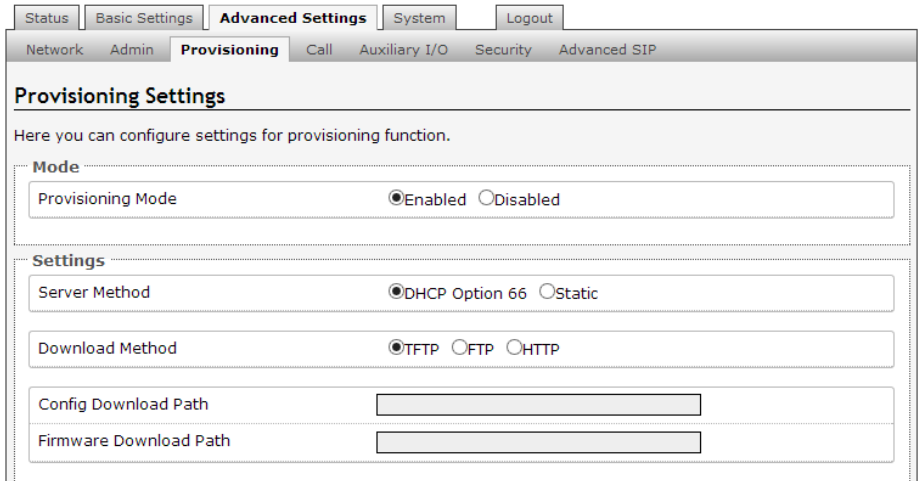

There are two different Provisioning methods that can be used: via DHCP Option 66 or via a Static Server. In addition, there are three different ways to download provisioning files from a "Provisioning Server": TFTP (Trivial File Transfer Protocol), FTP, or HTTP.

For example, 8028 configuration files can be automatically downloaded from a TFTP server using DHCP Option 66. This option code (when set) supplies a TFTP boot server address to the DHCP client to boot from.

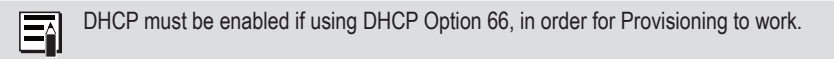

One of two files can be uploaded on the Provisioning Server (for access via TFTP, FTP, or HTTP):

- 1. generic file algop8028.conf, or
- 2. specific file algom[MAC].conf

#### **MD5 Checksum**

In addition to the .conf file, an .md5 checksum file must also be uploaded to the Provisioning server. This checksum file is used to verify that the .conf file is transferred correctly without error.

A tool such as can be found at the website address below may be used to generate this file.

http://www.fourmilab.ch/md5

The application doesn't need an installation. To use the tool, simply unzip and run the application (md5) from a command prompt. The proper .md5 file will be generated in the same directory.

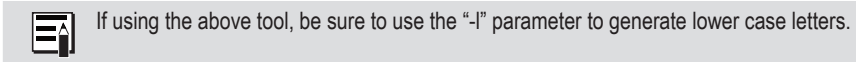

#### **Generating a generic configuration file**

- 1. Connect an 8028 on the network
- 2. Access the 8028 Web Interface Control Panel
- 3. Configure the 8028 with desired options
- 4. Click on the System tab and then Maintenance.
- 5. Click "Backup" to download the current configuration file
- 6. Save the file settings.txt
- 7. Rename file settings.txt to algop8028.conf
- 8. File algop8028.conf can now be uploaded onto the Provisioning server

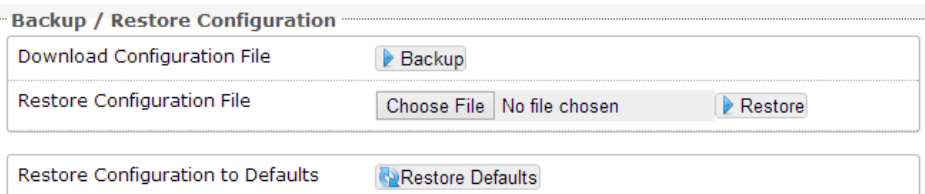

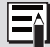

If using a generic configuration file, extensions and credentials have to be entered manually once the 8028 has automatically downloaded the configuration file.

#### **Generating a specific configuration file**

- 1. Follow steps 1 to 6 as listed in the section "Generating a generic configuration file" on page 21.
- 2. Rename file settings.txt to algom[MAC address].conf (e.g. algom0022EE020009.conf)
- 3. File algom[MAC address].conf can now be uploaded on the Provisioning server.

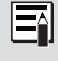

The specific configuration file will only be downloaded by the 8028 with the MAC address specified in the configuration file name. Since all the necessary settings can be included in this file, the 8028 will be ready to work immediately after the configuration file is downloaded. The MAC address of each 8028 can be found on the back label of the unit.

#### **Call**

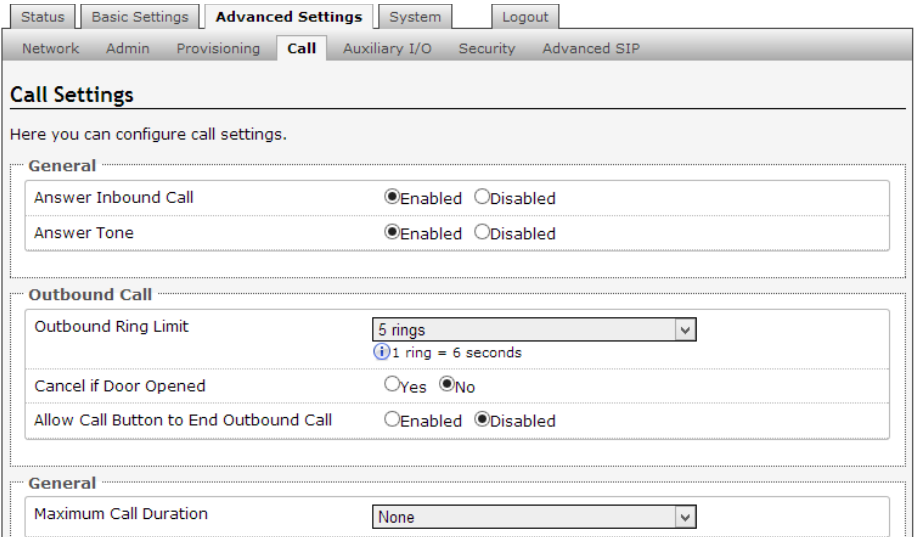

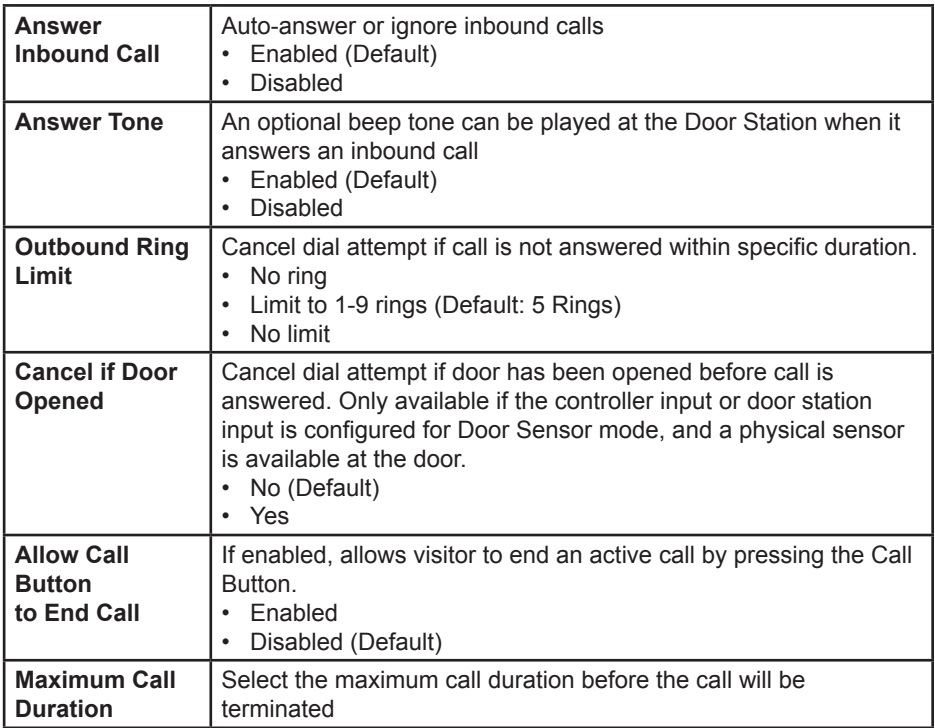

### **Auxiliary I/O**

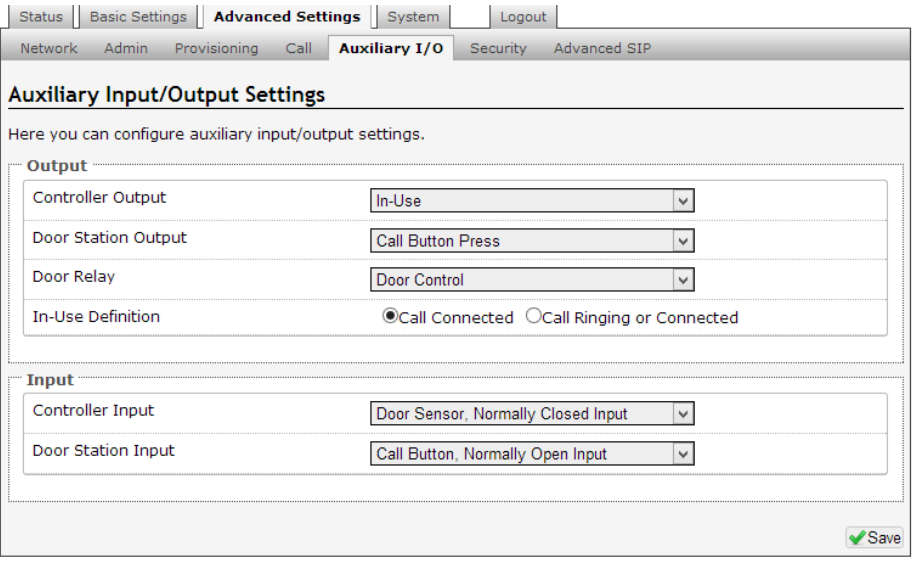

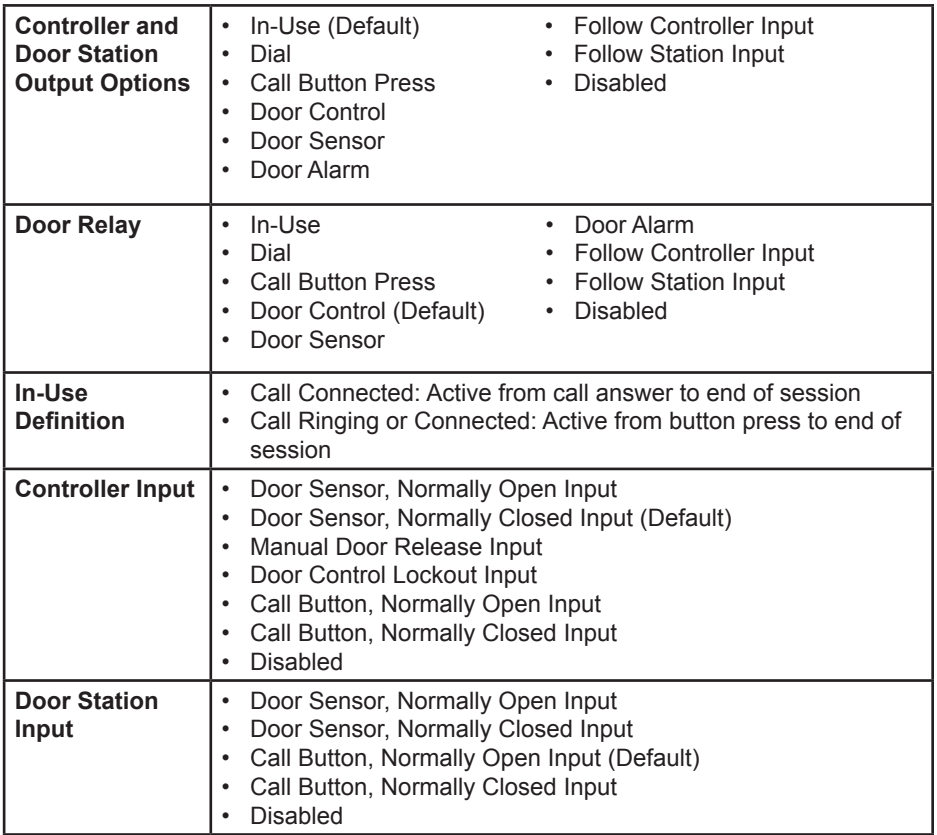

## **Security**

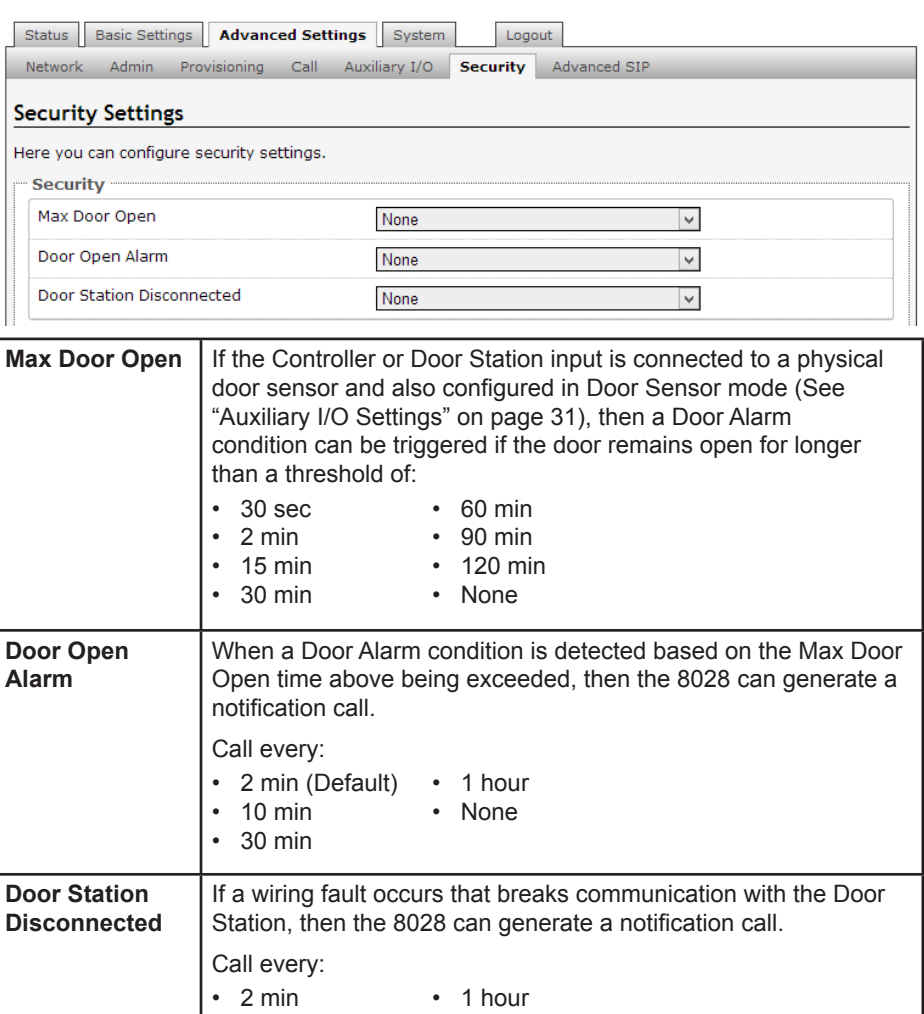

#### **Advanced SIP**

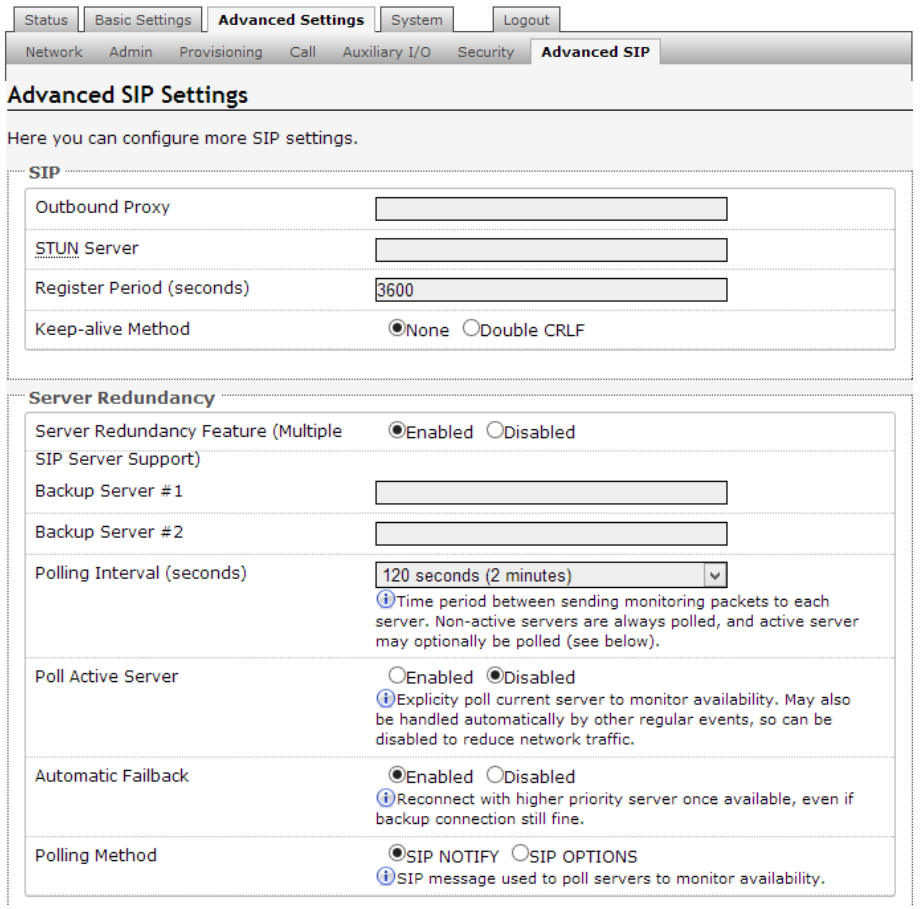

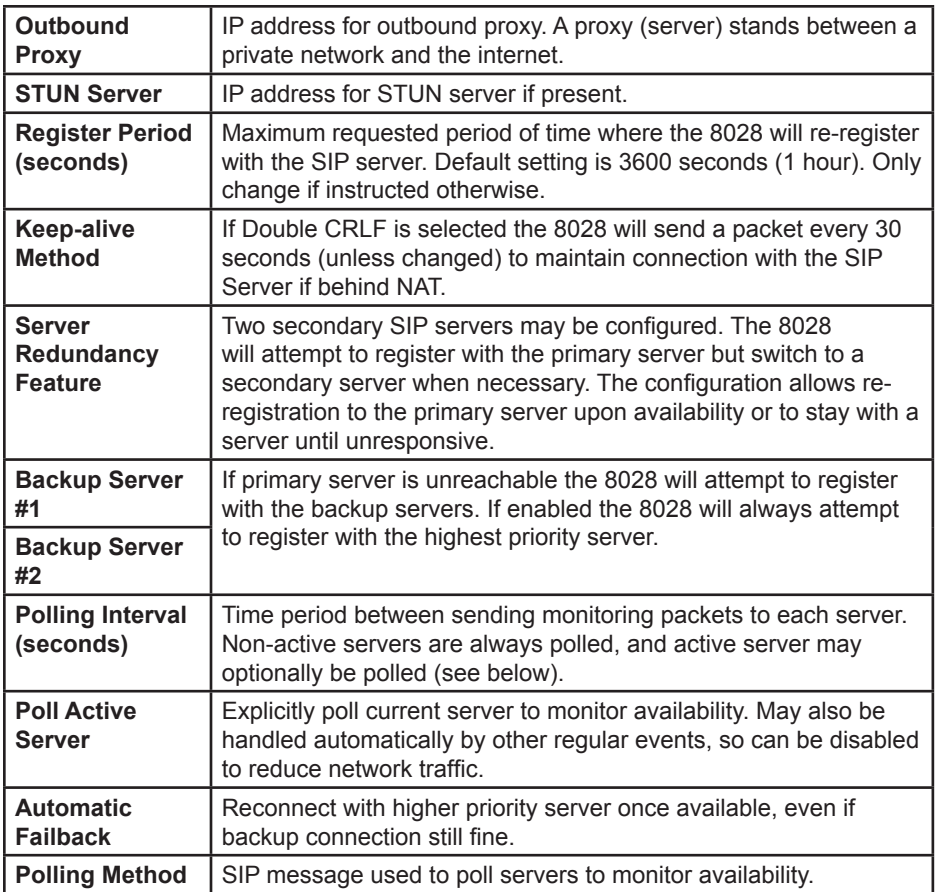

# **System**

#### **Maintenance**

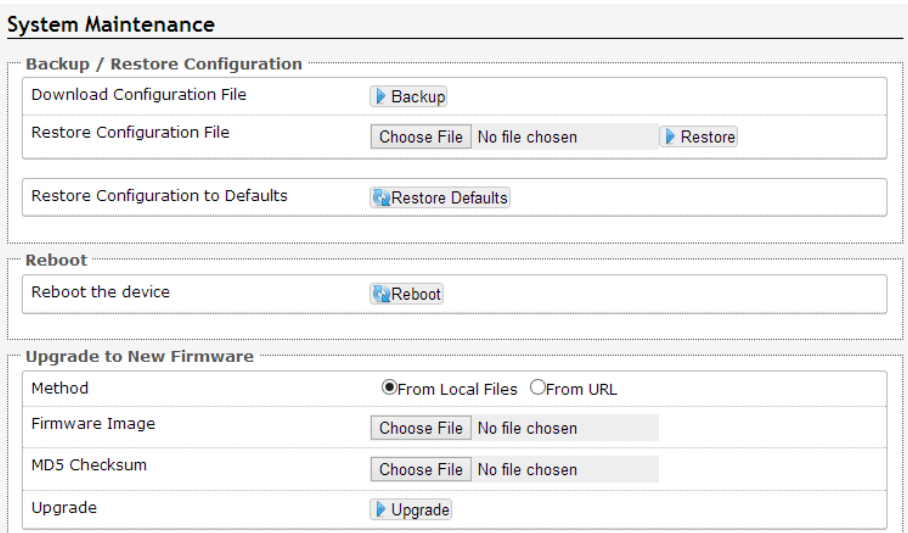

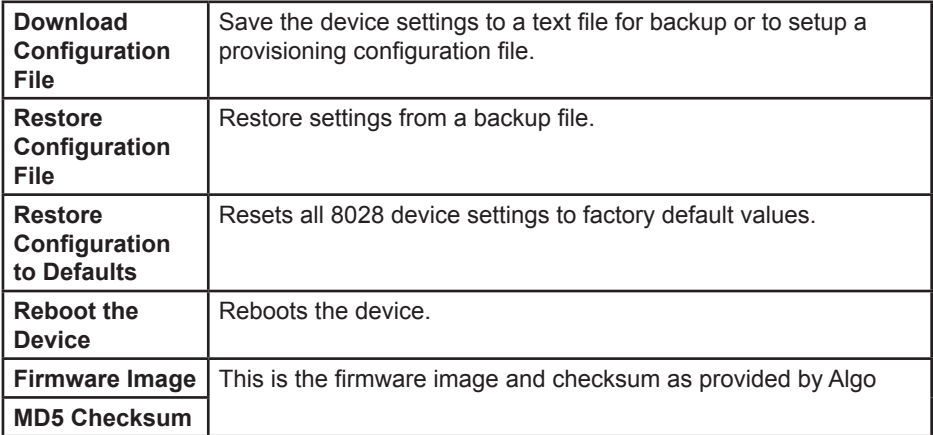

## **Upgrade 8028 Firmware**

1. From the top menu, click on System, then Maintenance.

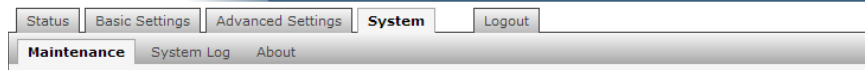

2. In the Maintenance section, click Reboot

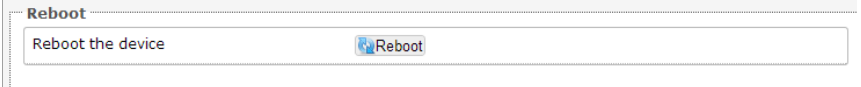

Wait 30-60 seconds for the device to reboot and the web page to automatically reload.

- 3. Login to the device again, and click on System.
- 4. In the Upgrade section, click on Choose File and select the 8028 firmware file to upload. Note that both the FW firmware and MD5 checksum files must be loaded.

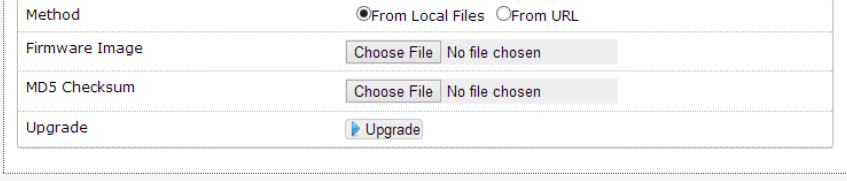

- 5. Click Upgrade
- 6. After the upgrade is complete, confirm that the firmware version has changed (refer to top right of Control Panel).

## **System Log**

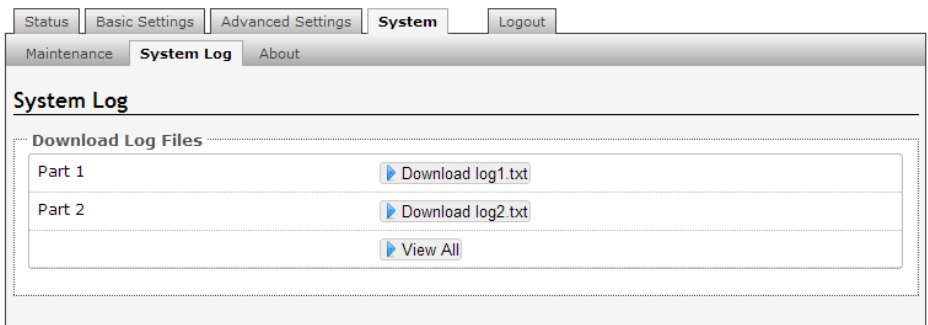

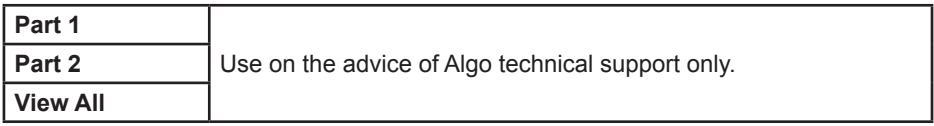

## **LED Details**

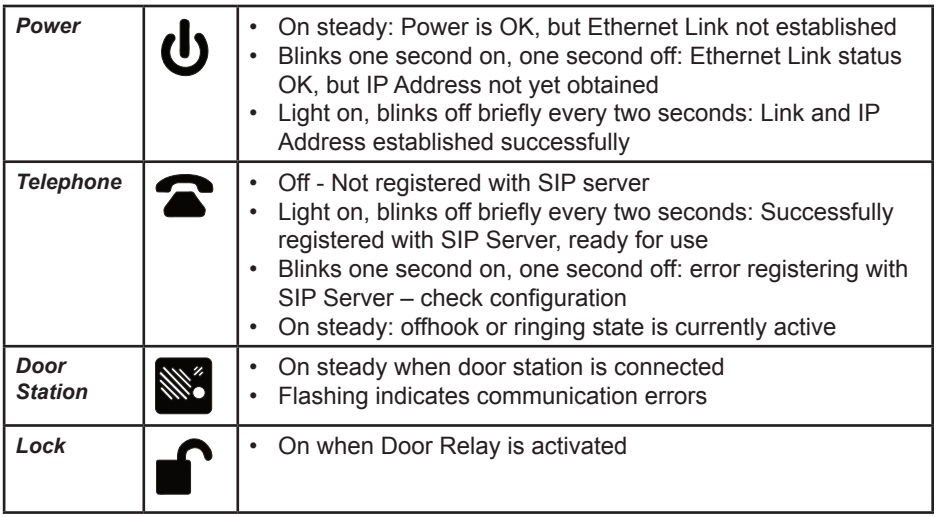

## **Connection Details**

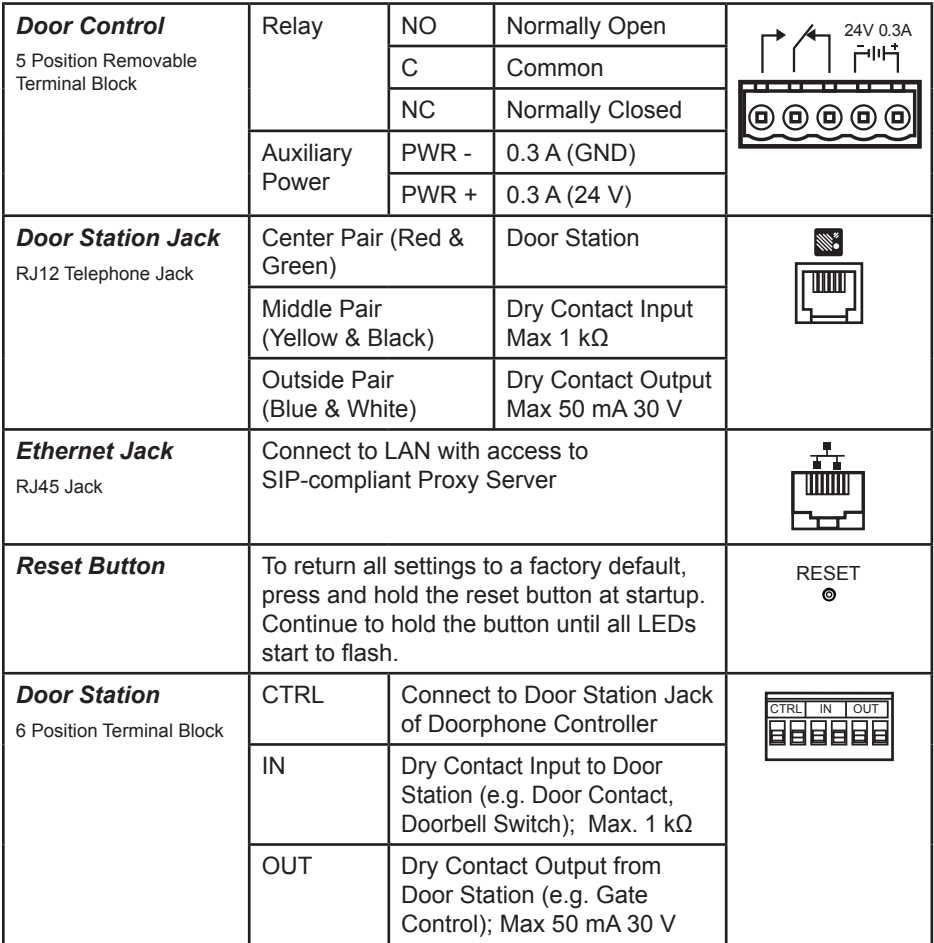

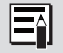

See "Auxilary I/O" on page 24 for more information on setting up auxiliary inputs and outputs.

## **Connections and Lights**

## **Auxiliary Dry Contact Outputs**

Both the Doorphone Controller and Door Station provide a dry contact output for connection to auxiliary devices. Maximum switching capacity is 30 V 50 mA.

Default operations are as follows:

- Doorphone Controller Output = In-Use (commonly used for camera control)
- Door Station Output = Call Button Press (commonly used to activate a secondary door bell)

Other options for Doorphone Controller output include Ring and Call Button Press. Other options for Door Station output include In-Use and Door Control.

## **Auxiliary Dry Contact Inputs**

Both the Doorphone Controller and Door Station can detect a dry contact closure from auxiliary devices. A non-capacitive and non-inductive low voltage and low current is used to detect contact closure.

Default operations are as follows:

- Doorphone Controller input = Door Sensor Normally Closed (used to detect door open)
- Door Station input = Call Button Normally Open (used to detect external doorbell switch)

Options for Doorphone Controller input include Door Sensor Normally Closed, Door Sensor Normally Open, Manual Door Release, Door Control Lockout, Call Button Normally Closed, and Call Button Normally Open.

Options for Door Station input include Door Sensor Normally Closed, Door Sensor Normally Open, Call Button Normally Closed, and Call Button Normally Open.

# **Specifications**

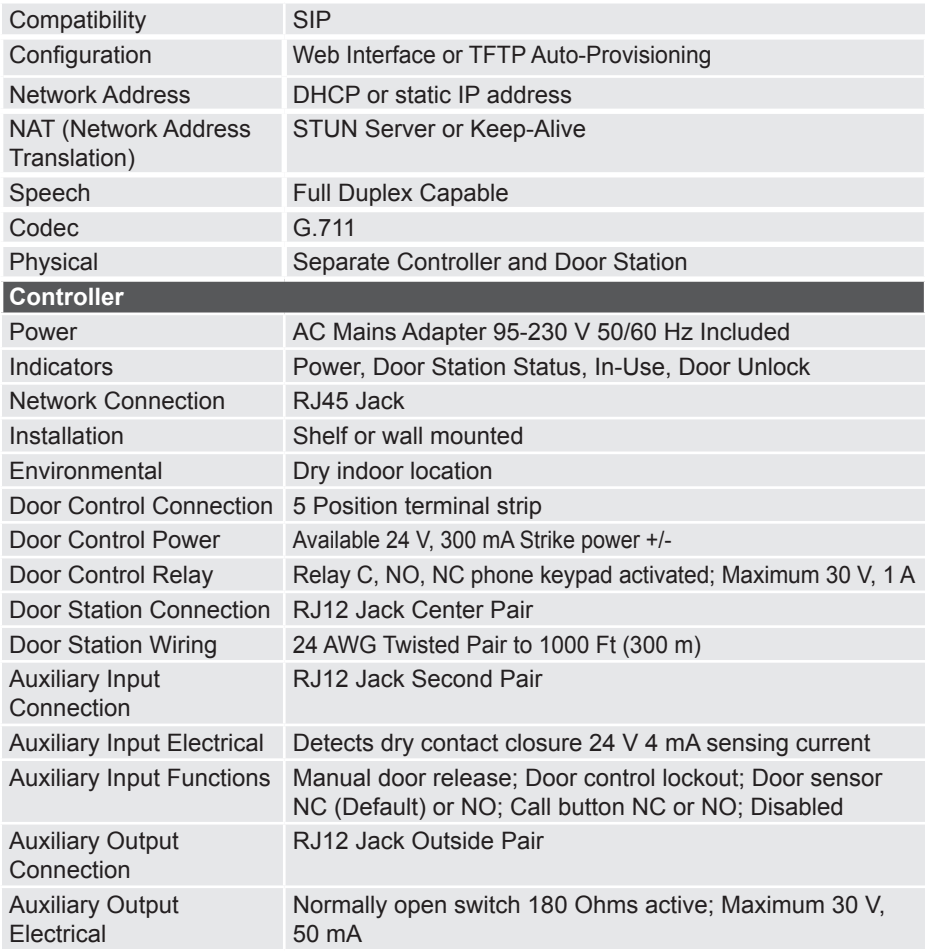

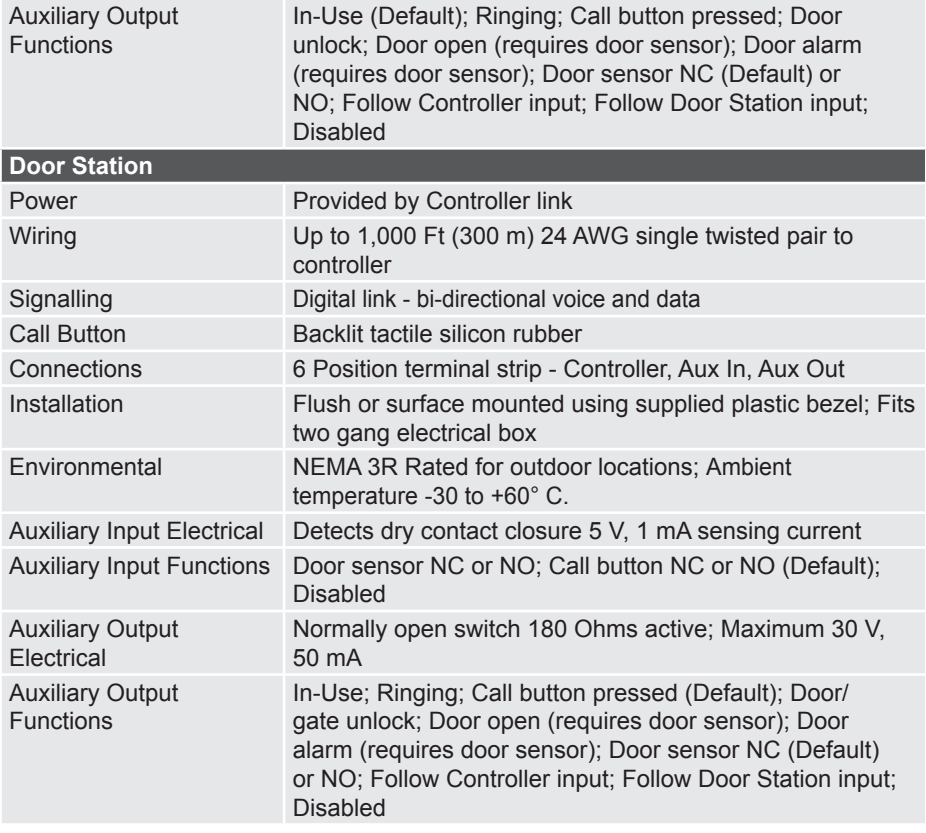

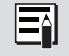

Specifications are subject to change without notice. Some features may only be available in specific firmware or hardware releases.

# **Related Doorphone Products**

## *8028V Tamper-Proof SIP Doorphone*

Same as the model 8028 SIP Doorphone with the exception that the supplied digital door station is a special tamper-proof design. Suitable for environments where there is a high potential for attempted damage or abuse.

#### **www.algosolutions.com/8028V**

## *3226 FXO Trunk Port Doorphone*

The 3226 emulates a Central Office (CO) telephone line, allowing it to connect directly to a FXO Gateway or telephone system analog trunk port. Configurable ring cadence and CLID message. Supplied with digital door station with both stainless steel and brass faceplates.

#### **www.algosolutions.com/3226**

### *3228 FXS Station Port Doorphone*

The 3228 emulates an analog telephone set, allowing it to connect to an FXS gateway or telephone system analog station port. Configurable for hotline or extension dialing. Supplied with digital door station with both stainless steel and brass faceplates.

#### **www.algosolutions.com/3228**

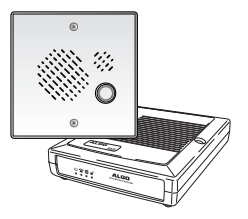

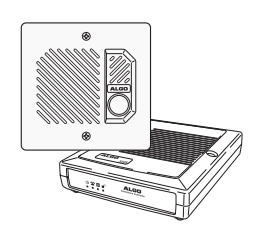

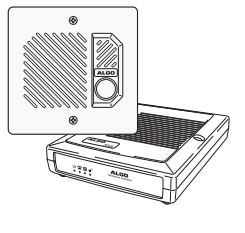